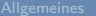

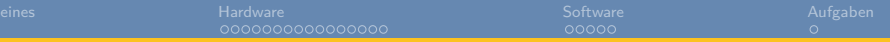

# **STM32 - I2C** u23 2013

### andy, florob, gordin, ike, meise, tobix, zakx

Chaos Computer Club Cologne e.V. http://koeln.ccc.de

> Cologne 2013-11-11

<span id="page-0-0"></span>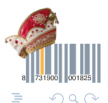

[STM32 - I2C - u23 2013](#page-24-0) Chaos Computer Club Cologne

メロメ メ御 メメ ヨメ メヨメ

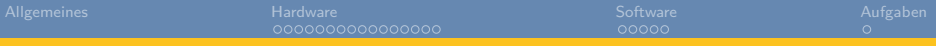

### **1** [Allgemeines](#page-2-0)

### 2 [Hardware](#page-3-0)

[I2C Hardware und Busprotokoll](#page-3-0)

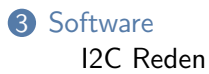

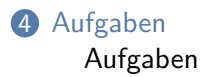

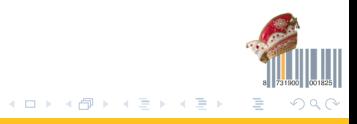

[STM32 - I2C - u23 2013](#page-0-0) Chaos Computer Club Cologne, Chaos Computer Club Cologne,

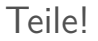

# Ey! Psst! Brauchste Teile?

### <span id="page-2-0"></span>Liegen hier vorne auf dem Tisch

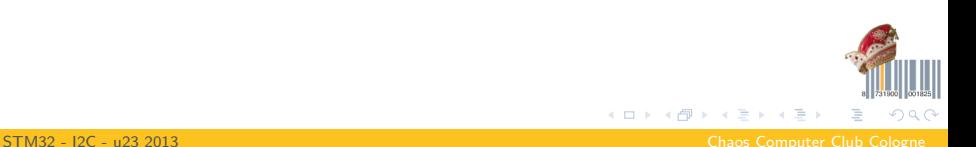

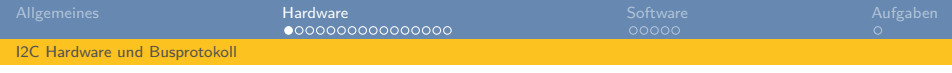

# I2C

- I2C = Inter-integrated Circuit (I-Quadrat-C oder I-squared-C gesprochen)
- Markenname von Philips, sonst  $TWI = Two$  Wire Interface
- 2-Draht Bussystem für Bausteine die in einem geschlossenen System zusammen arbeiten (selbe Platine, selbes Gehäuse, ...)
- Alle Kommunikation geht von einem oder mehreren Mastern aus, Slavebausteine machen nie etwas von sich aus
- Verschiedene Geschwindigkeiten: 100kHz, 400kHz (fast mode), 1MHz (fast mode plus) und 3,4MHz (high speed mode)
- 7- oder 10-Bit lange Adressen für Slavebausteine

<span id="page-3-0"></span>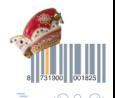

メロトメ 御 トメ ミトメ ミト

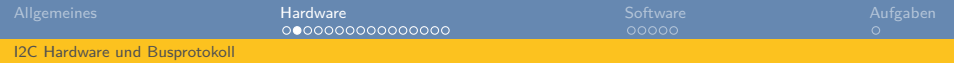

### $12C$

- Zwei Leitungen:
	- $\bullet$  SCL = Clock
	- $2$  SDA  $=$  Data
- Beides Open-Drain-Leitungen (wir erinnern uns an die GPIOs)
- Pull-Ups müssen eigentlich auf Leitungslänge, Anzahl Teilnehmer, Geschwindigkeit etc. abgestimmt werden
- In der Praxis: Nehmt was zwischen 4,7K und 10K
- Standard scheint so 4,7K zu sein
- Mein großer Quadrocopter hat 2,2K, tut auch...
- Die HMC5883L-Kompassboards haben 2,2K

<span id="page-4-0"></span>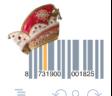

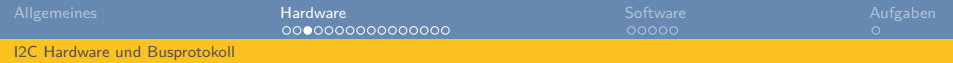

I2C

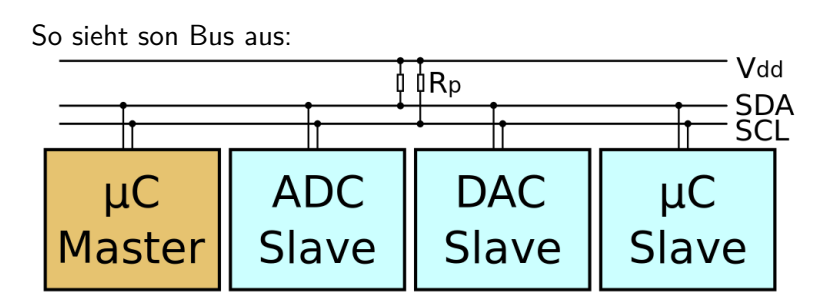

<span id="page-5-0"></span> $290$ ∍

andy <andy@koeln.ccc.de>

[STM32 - I2C - u23 2013](#page-0-0) Chaos Computer Club Cologne

メロメ メ御 メメ ヨメ メヨメ

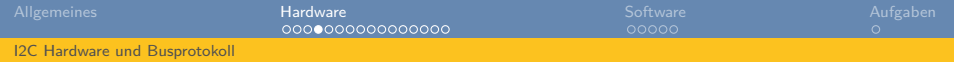

### $12C$

- SPI war einfach gestrickt: Daten rein und raus bei Clockgewackel, nur eine Richtung pro Datenleitung
- I2C ist etwas komplizierter, da hier ein Protokoll gesprochen werden muss
- <span id="page-6-0"></span>• Nur eine Datenleitung zum lesen und schreiben und Adressen für Slaves

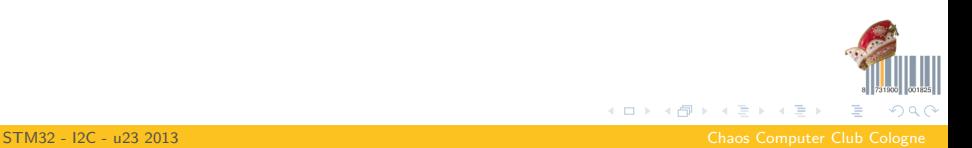

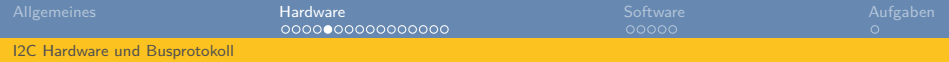

### I2C Protokoll

- 4 spezielle Bus-Conditions:
	- **1** START
	- 2 STOP
	- **3** ACK
	- **4 NACK**

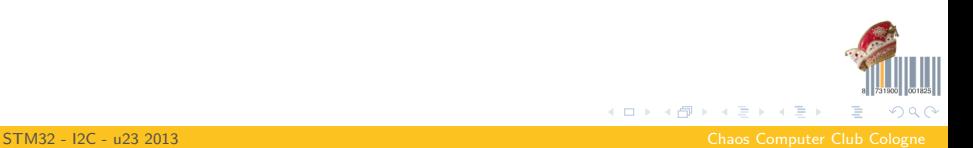

<span id="page-7-0"></span>

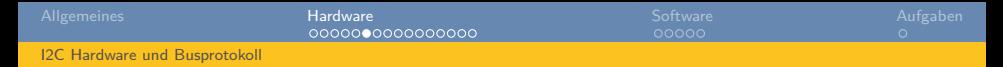

### START- und STOP-Condition

- START wird genutzt um den Bus zu aktivieren und eine Transaktion zu starten
- STOP beendet eine Transaktion egal in welchem Zustand und gibt den Bus wieder frei

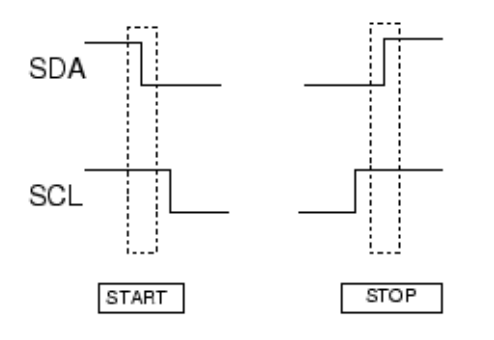

<span id="page-8-0"></span>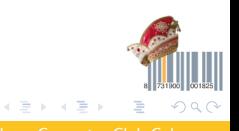

[STM32 - I2C - u23 2013](#page-0-0) Chaos Computer Club Cologne

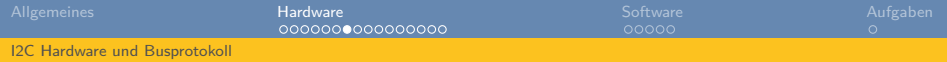

# ACK und NACK

- ACK und NACK sind Bits die zu bestimmten Zeitpunkten im Komunikationsablauf gesendet werden
- ACK bestätigt empfang eines Bytes
- NACK bestätigt zwar den Empfang, signalisiert aber gleichzeitig einen Fehler oder ähnliches
- <span id="page-9-0"></span>• Nack einem NACK vom Slave kann der Master nur ein STOP oder Repeated START senden

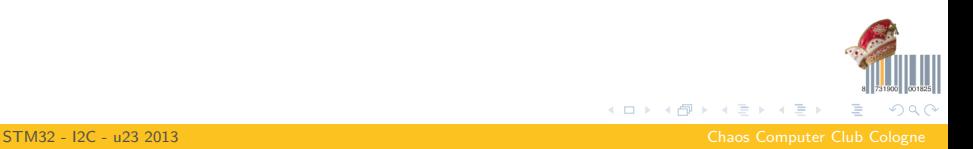

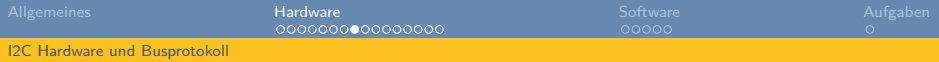

### Transfer Master -> Slave

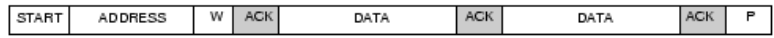

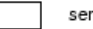

sent by master

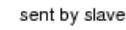

- **1** START senden
- 2 7-Bit Adresse senden
- $\bullet$  Read/Write-Bit senden (1=Read, 0=Write)
- **4 Auf ein ACK vom Slave warten**
- 6 8 Bit senden
- **6** Auf ACK-Bit warten
- 7 ...
- 8 8 Bit senden
- 9 Auf ACK-Bit warten
- **10 STOP senden**

<span id="page-10-0"></span>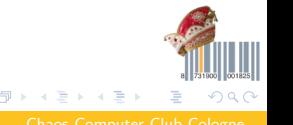

4 0 F

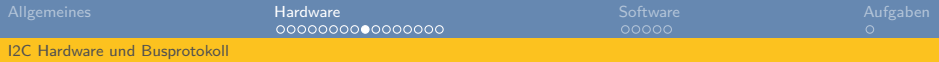

### Transfer Slave -> Master

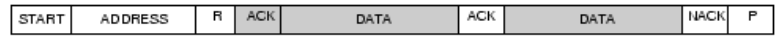

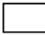

sent by master

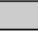

sent by slave

- **1** START senden
- 2 7-Bit Adresse senden
- 3 Read/Write-Bit senden (1=Read, 0=Write)
- **4** Auf ein ACK vom Slave warten
- **6** 8 Bit empfangen
- **6 ACK-Bit Senden**
- 7 ...
- 8 8 Bit empfangen
- **9 NACK-Bit senden**
- 10 STOP senden

[STM32 - I2C - u23 2013](#page-0-0) Chaos Computer Club Cologne

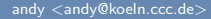

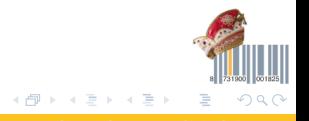

<span id="page-11-0"></span>

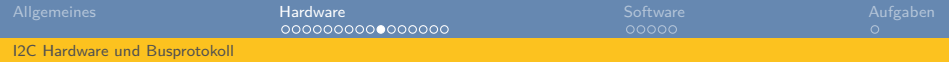

- Wir können also jetzt lesen und schreiben
- Aber was ist, wenn wir erst schreiben wollen und dann lesen?

#### **Register List**

The table below lists the registers and their access. All address locations are 8 bits.

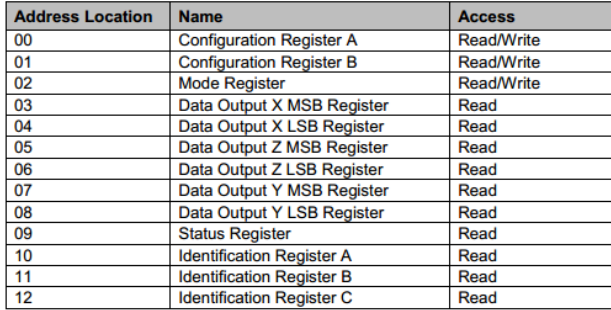

Table2: Register List

<span id="page-12-0"></span>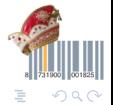

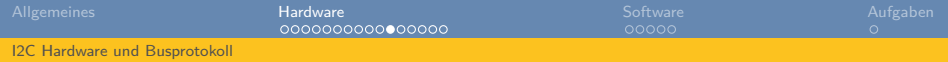

- Man schreibt die Registeradresse in einer ersten Transaktion
- Und liest dann den 8-Bit Wert
- Der Slave sollte dann den Registerinhalt zurückliefern
- <span id="page-13-0"></span>• VORSICHT! Das muss nicht so sein, in der Regel liest und schreibt man aber so Register

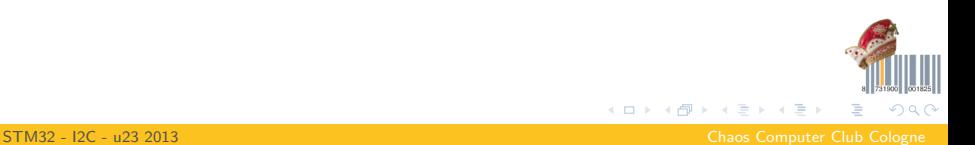

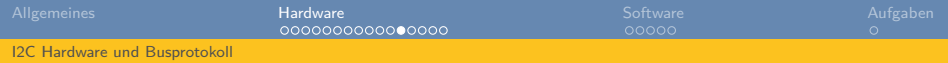

- Dumm nur: Bus wird zwischen dem Write der Registeradresse wieder freigegeben
- In der Zwischenzeit kann such ein anderer Master den Bus unter den Nagel reißen
- <span id="page-14-0"></span>• Der schreibt dann eine Registeradresse auf dem selben Slave -> Wir lesen dann einen falschen Wert

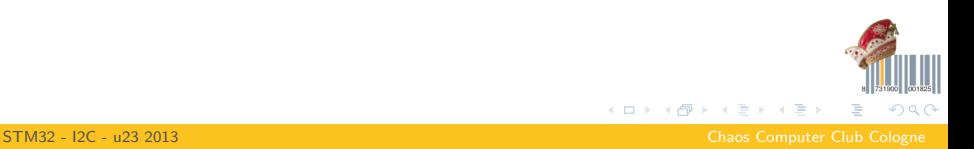

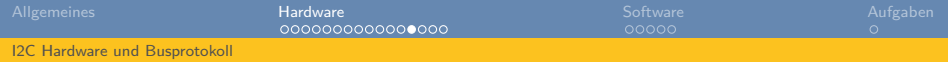

- Die Lösung ist Repeated Start
- Statt einem STOP sendet man einfach nochmal START
- <span id="page-15-0"></span>• Dann wieder die Slaveadresse und ein R/W-Bit logischerweise jetzt invertiert, da man ja den Modus ändern will

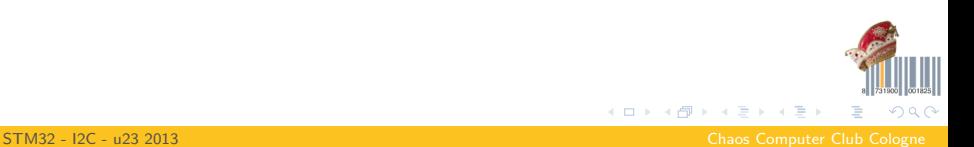

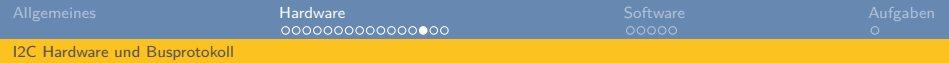

### Write

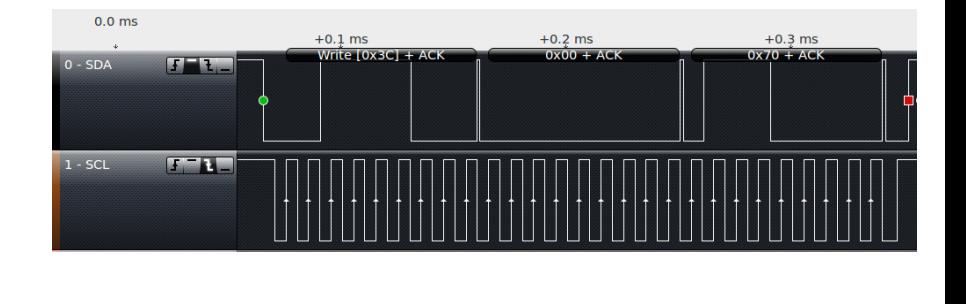

<span id="page-16-0"></span>メロトメ 倒 トメ ミトメ ミト  $299$ 目

[STM32 - I2C - u23 2013](#page-0-0) Chaos Computer Club Cologne

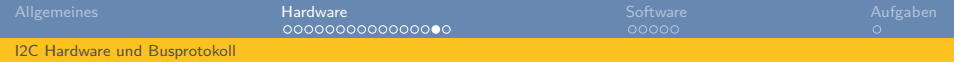

### Write, Repeated Start, Read

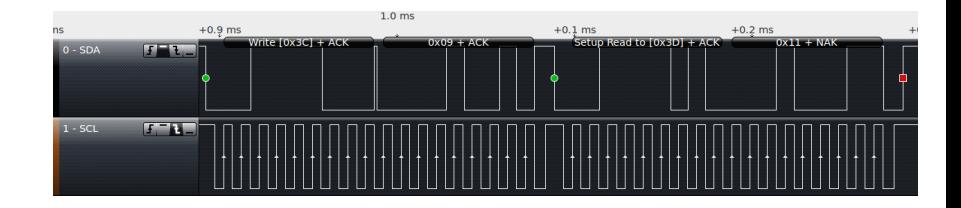

<span id="page-17-0"></span>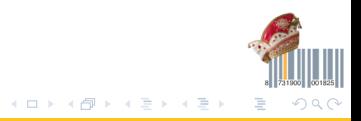

[STM32 - I2C - u23 2013](#page-0-0) Chaos Computer Club Cologne

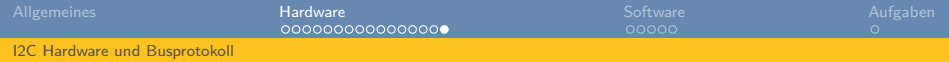

### Read mehrerer Werte

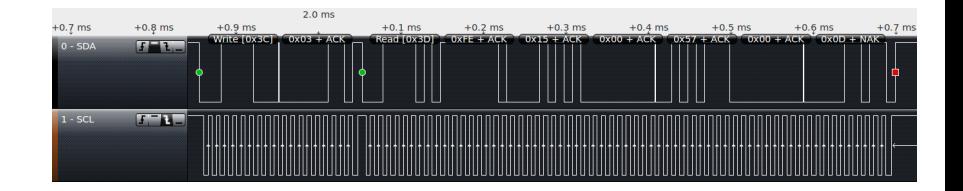

<span id="page-18-0"></span>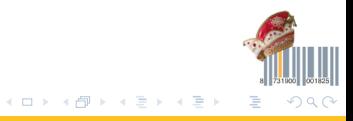

[STM32 - I2C - u23 2013](#page-0-0) Chaos Computer Club Cologne

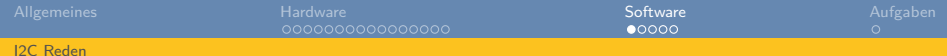

### Konfiguration

```
// Enable clock for GPIOA and GPIOC peripheral
RCC_AHB1PeriphClockCmd(RCC_AHB1Periph_GPIOA, ENABLE);
RCC_AHB1PeriphClockCmd(RCC_AHB1Periph_GPIOC, ENABLE);
// Set Pin modes for PA8 (SCL)
GPIO_Init(GPIOA, &(GPIO_InitTypeDef){
   .GPIO_Speed = GPIO_Speed_2MHz,
   .GPIO_Mode = GPIO_Mode_AF, //Not OUT, but AF = Alternate Function
   .GPIO_OType = GPIO_OType_OD,
   .GPIO_PuPd = GPIO_PuPd_NOPULL, //External pullups, so none here
   .GPIO_Pin = GPIO_Pin 8});
// Set Pin modes for PC9 (SDA)
GPIO_Init(GPIOC, &(GPIO_InitTypeDef){
   .GPIO_Speed = GPIO_Speed_2MHz,
   .GPIO_Mode = GPIO_Mode_AF, //Not OUT, but AF = Alternate Function
   .GPIO_OType = GPIO_OType_OD,
   .GPIO_PuPd = GPIO_PuPd_NOPULL, //External pullups, so none here
   .GPIO Pin = GPIO Pin 9
```

```
});
```
#### *//Attach alternate pin functions*

```
GPIO_PinAFConfig(GPIOA, GPIO_PinSource8, GPIO_AF_I2C3); //SCL
GPIO_PinAFConfig(GPIOC, GPIO_PinSource9, GPIO_AF_I2C3); //SDA
```
<span id="page-19-0"></span>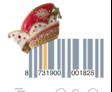

[STM32 - I2C - u23 2013](#page-0-0) Chaos Computer Club Cologne

メロトメ 御 トメ ミトメ ミト

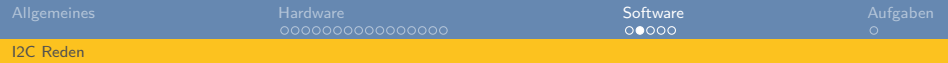

# Konfiguration

I2C\_Init(I2C3, &(I2C\_InitTypeDef){ .I2C ClockSpeed = 100000,  $//$ see note above .I2C Mode = I2C Mode I2C,  $//we want raw I2C$ , no SMBUS or other stu .I2C DutyCycle = I2C DutyCycle 2,  $// only$  relevant for fast mode .I2C OwnAddress1 = 0xEE,  $//only$  relevant for slave mode .I2C AcknowledgedAddress = I2C AcknowledgedAddress 7bit,  $//7-bit$  address  $12C_Ack = 12C_Ack_Disable$  //wether or not to acknowledge automatical });

<span id="page-20-0"></span>(大唐) 大唐

 $//Turn that thing on...$ I2C\_Cmd(I2C3, ENABLE);

[STM32 - I2C - u23 2013](#page-0-0) Chaos Computer Club Cologne

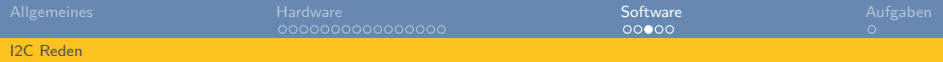

### Register schreiben

I2C\_start(I2C3, SLAVE\_ADDRESS<<1, I2C\_Direction\_Transmitter); I2C\_write(I2C3, 0x00); // set pointer to CRA I2C\_write(I2C3, 0x70); // write 0x70 to CRA I2C\_stop(I2C3);

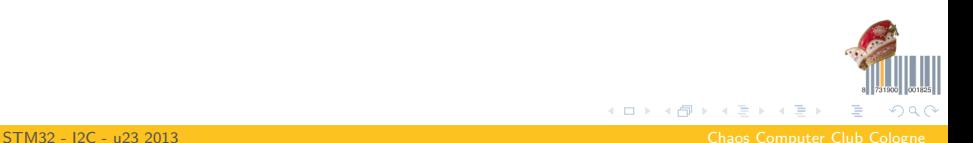

<span id="page-21-0"></span>

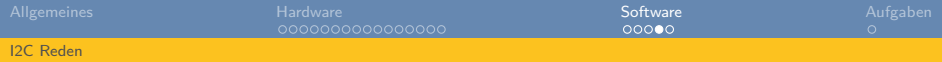

### Register lesen

//Read Status register, just for the lulz uint8 t status  $= 0$ : I2C\_start(I2C3, SLAVE\_ADDRESS<<1, I2C\_Direction\_Transmitter); I2C write(I2C3, 0x09);  $//$  set pointer to Status register I2C\_restart(I2C3, SLAVE\_ADDRESS<<1, I2C\_Direction\_Receiver); //repeate status =  $12C$  read nack( $12C3$ ); //read byte, nack and stop

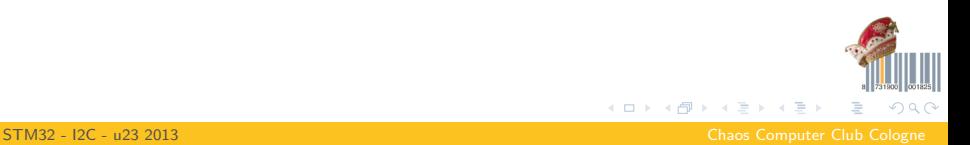

<span id="page-22-0"></span>

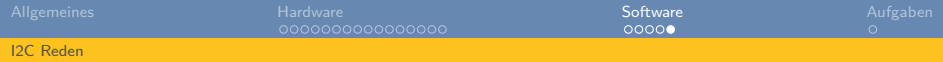

# I2C Beispiel

- **1** Eigentlich ist alles was ihr benötigt im 09 *i2c* example
- **2** Das Ding redet mit einem HMC5883L I2C-Kompass
- 3 Da haben wir leider nur 2 von :(
- <span id="page-23-0"></span>4 Ansonsten gibts noch 3 Realtimeclocks, wo es noch keinen Code für gibt -> Viel Spaß!

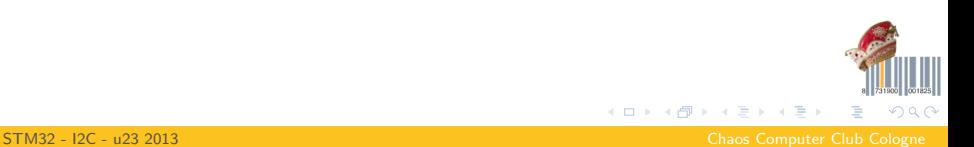

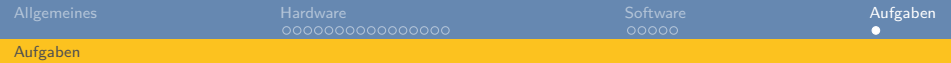

# Aufgaben

- 1 Redet mal mit dem Magnetometer und der Realtimeclock
- 2 Ihr könnt auch mal den I2C-Slavemode implementieren (hab ich noch nie gemacht)
- 3 besorgt euch ein paar andere Teile und macht \$stuff
- <span id="page-24-0"></span>4 Beispiel: Steuert (Multiplexing) 7-Segment Anzeigen, Displays, Joysticks, die Funkmodule, Servos usw. an

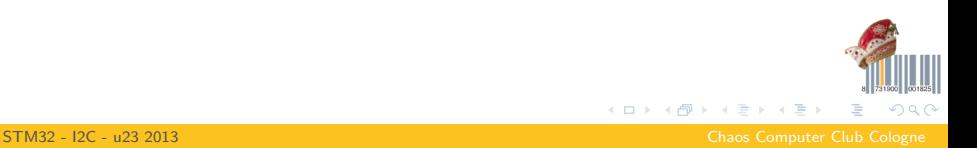